# **HP Officejet 100/150**

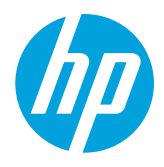

# **Instalar o Acessório de Impressão Móvel Sem Fio/NFC HP 1200w**

Para mais informações sobre o acessório de impressão móvel sem fio, visite [www.hp.com/go/1200wSupport.](http://www.hp.com/go/1200wSupport)

# **Conectar o acessório de impressão móvel sem fio usando a alimentação da impressora**

1. Verifique se a impressora que você está conectando está ligada.

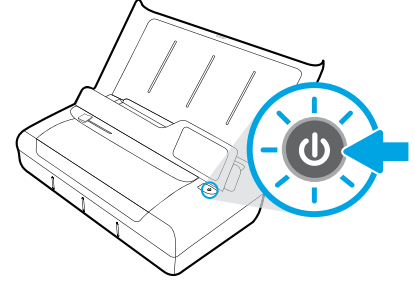

- 2. Usando o cabo USB fornecido, conecte o acessório de impressão móvel sem fio e a impressora.
	- a. Conecte uma extremidade (conector chato tipo A) do cabo USB à porta host USB do acessório sem fio.
	- b. Conecte a outra extremidade (conector arredondado tipo B) do cabo USB à porta USB da impressora.

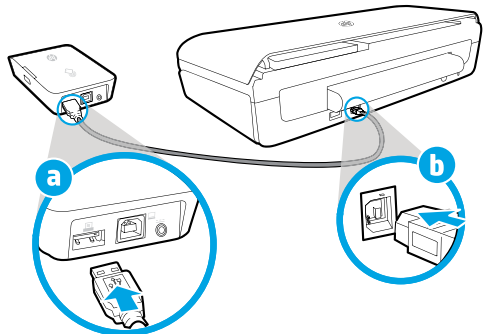

3. Usando outro cabo USB (não fornecido), alimente o acessório de impressão móvel sem fio usando a alimentação da impressora. Você precisará de um cabo USB adicional (não fornecido com o acessório sem fio).

- a. Conecte uma extremidade (conector arredondado tipo B) do segundo cabo USB à porta do dispositivo USB do acessório sem fio.
- b. Conecte a outra extremidade (conector chato tipo A) do segundo cabo USB à porta host USB da impressora.

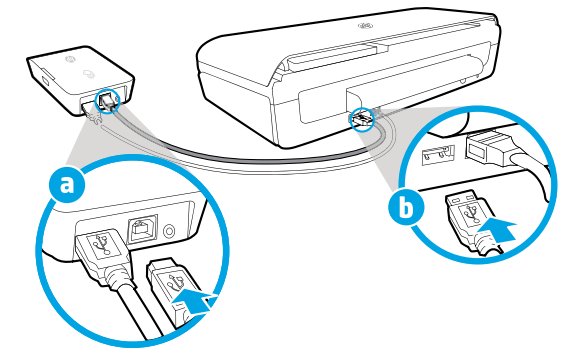

## **Digitalize para saber mais**

Taxas de dados padrão podem se aplicar. Pode não estar disponível em todos os idiomas.

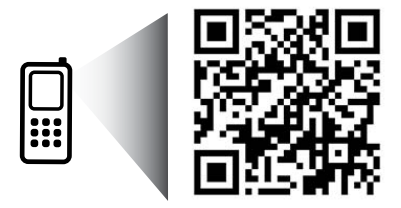

### [www.hp.com/go/OJ100\\_150](http://www.hp.com/go/OJ100_150)

**HP Officejet 100/150 Acessório de Impressão Móvel Sem Fio/NFC HP 1200w**

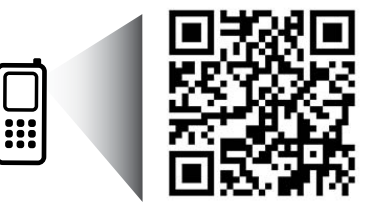

As informações aqui contidas estão sujeitas a alterações sem prévio aviso.

[www.hp.com/go/1200wSupport](http://www.hp.com/go/1200wSupport)

**PT** © 2013 Hewlett-Packard Development Company, L.P.

4. Veja a luz de status do acessório de impressão móvel sem fio.

A luz verde indica que o acessório sem fio está funcionando adequadamente.

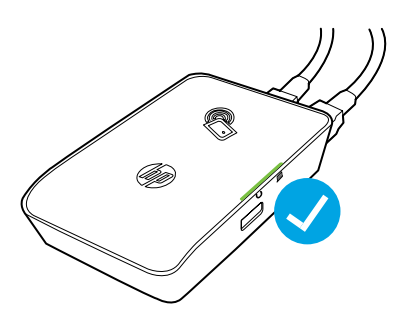

# **Conectar o acessório de impressão móvel sem fio usando alimentação de corrente alternada**

1. Verifique se a impressora que você está conectando está ligada.

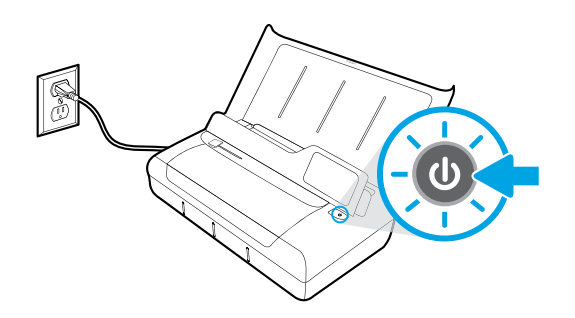

- 2. Usando o cabo USB fornecido, conecte o acessório de impressão móvel sem fio e a impressora.
	- a. Conecte uma extremidade (conector chato tipo A) do cabo USB à porta host USB do acessório sem fio.
	- b. Conecte a outra extremidade (conector arredondado tipo B) do cabo USB à porta USB da impressora.

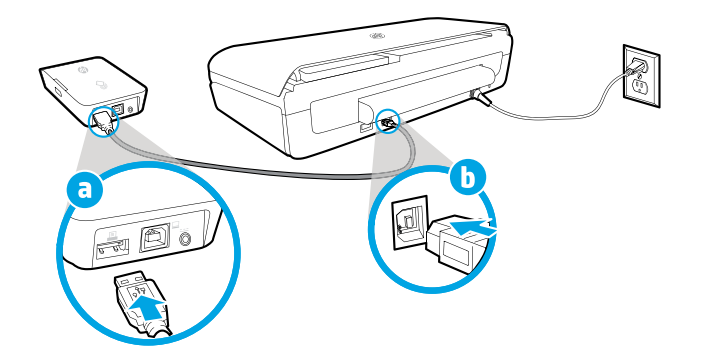

- 3. Alimente o acessório de impressão móvel sem fio.
	- a. Encaixe o conector do adaptador de energia ao adaptador de energia.
	- b. Conecte uma extremidade do cabo de alimentação ao acessório sem fio.
	- c. Conecte a outra extremidade do cabo de alimentação a uma tomada de energia.

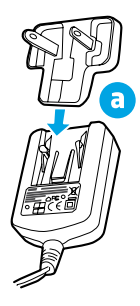

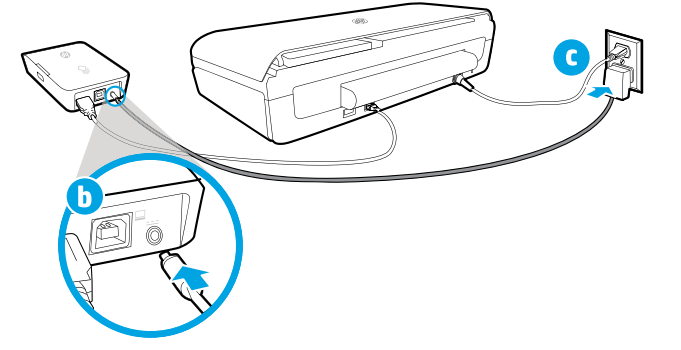

4. Veja a luz de status do acessório de impressão móvel sem fio.

A luz verde indica que o acessório sem fio está funcionando adequadamente.

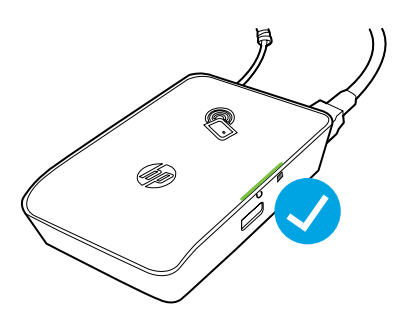

### **Usar o acessório de impressão móvel sem fio como intermediário USB entre a impressora e o computador**

Também é possível usar o acessório sem fio como intermediário USB entre a impressora e o computador.

Você precisará de um cabo USB adicional (não fornecido com o acessório sem fio).

- 1. Conecte uma extremidade (conector arredondado tipo B) do segundo cabo USB à porta do dispositivo USB do acessório sem fio.
- 2. Conecte a outra extremidade (conector chato tipo A) do segundo cabo USB à porta host USB do computador.

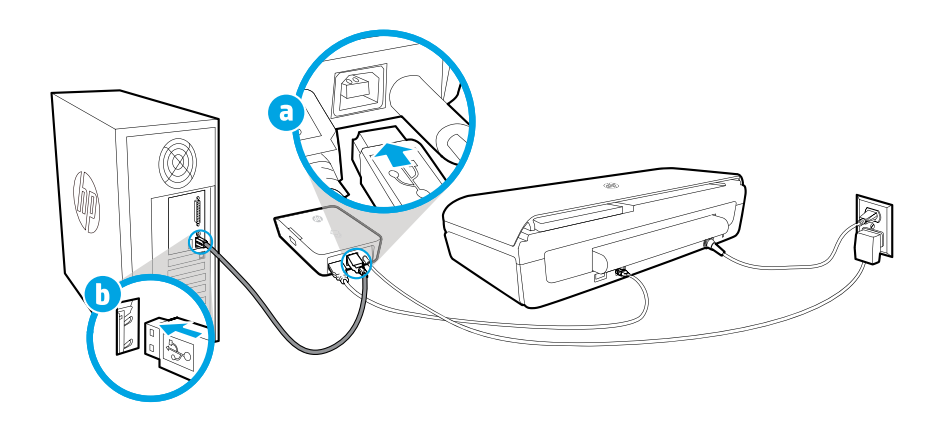